## Anleitung zur Installation des ServicePack 2 für Windows XP von der

"Deutschland sicher im Netz" CD

TerraTec Electronic GmbH, K.Jakobs

Sollten Sie beim Versuch der Installation der PowerCinema Software von der mitglieferten Treiber- und Software CD auf den folgenden Hinweis stoßen, ist es notwendig das ServicePack 2 für Windows XP zu installieren.

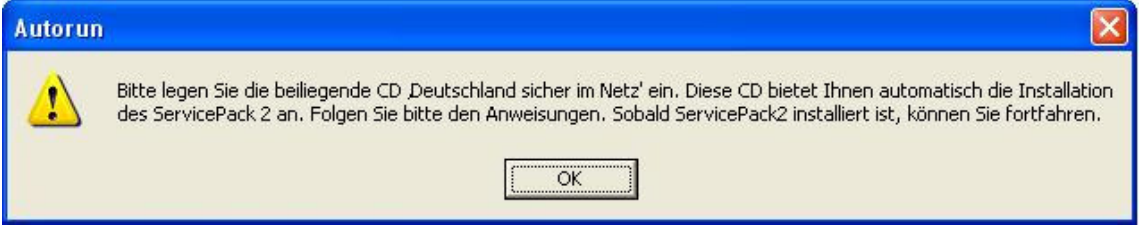

Gehen Sie dazu bitte folgendermaßen vor:

1. Legen Sie die ,Deutschland sicher im Netz' CD in Ihr CD-Laufwerk ein, warten Sie bis der Autostart erfolgt und folgen Sie den Anweisungen.

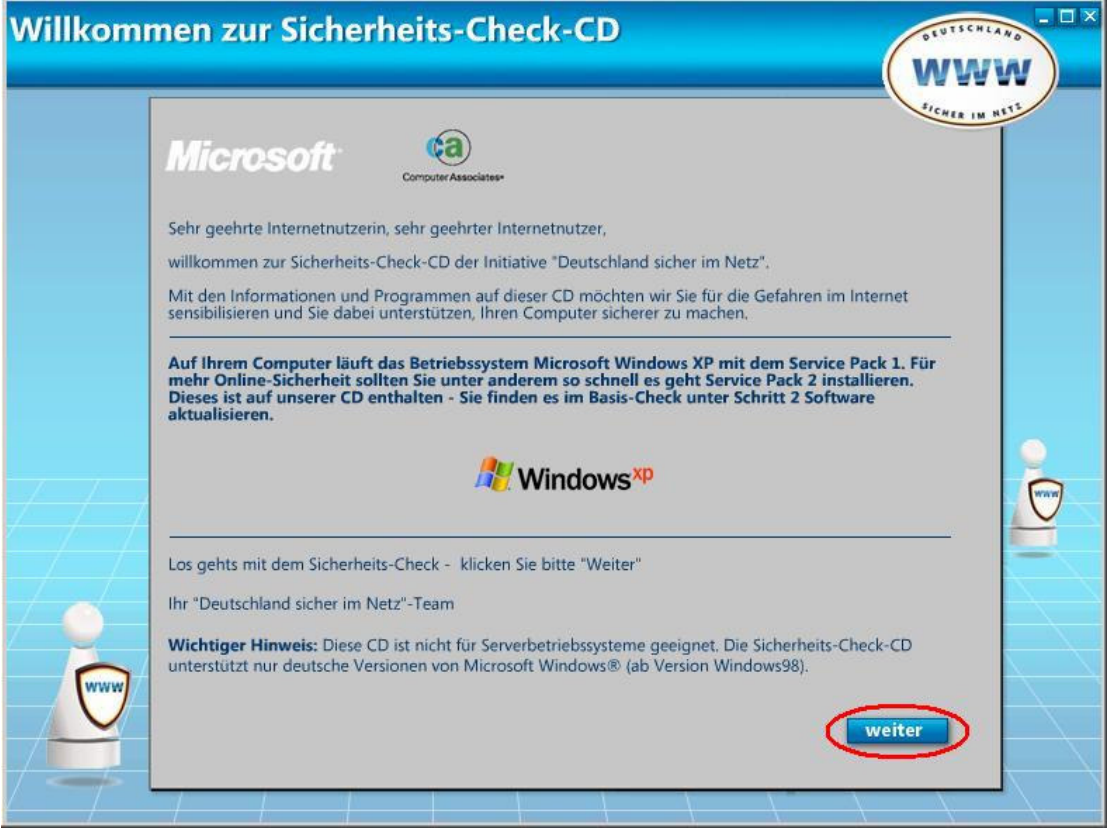

2. Nach dem Ablauf des Intros gelangen Sie auf die Übersichtsseite. Starten Sie den Basis-Check über die Schaltfläche "weiter' in der Kategorie "Basis-Check'.

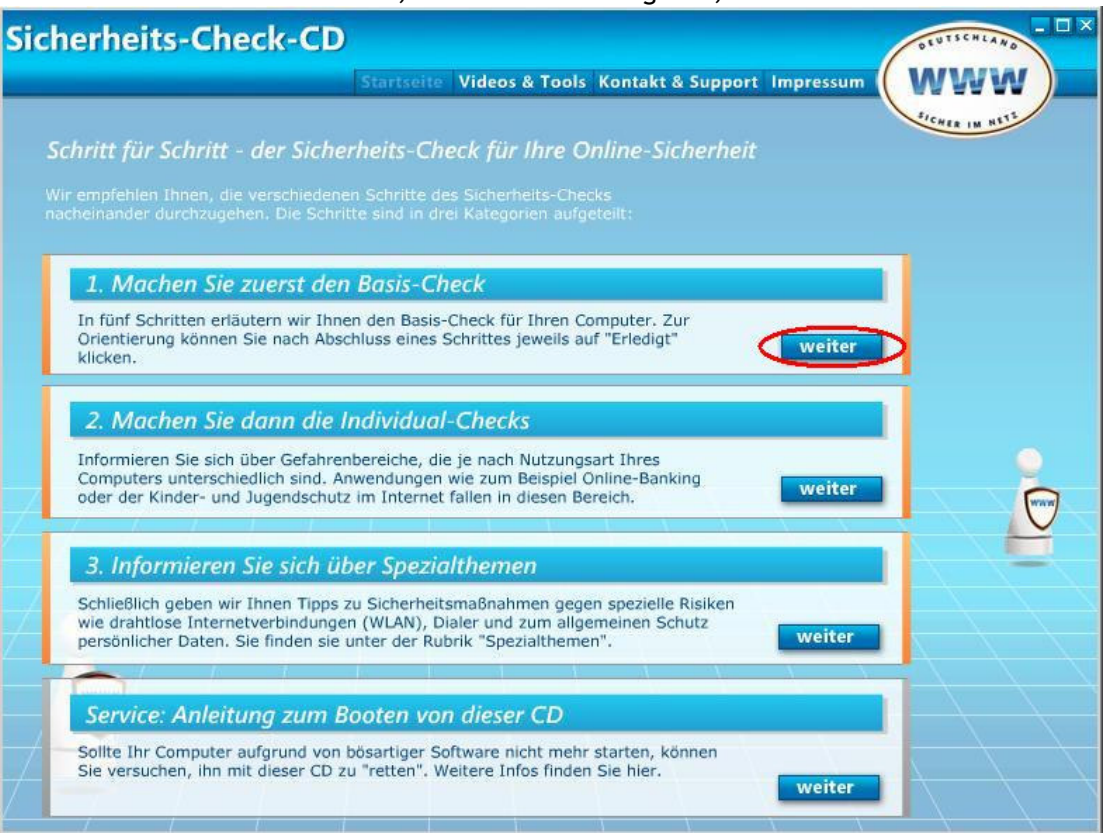

3. Öffnen Sie die Kategorie ,Anwendungen aktualisieren' über die Schaltfläche ,weiter'.

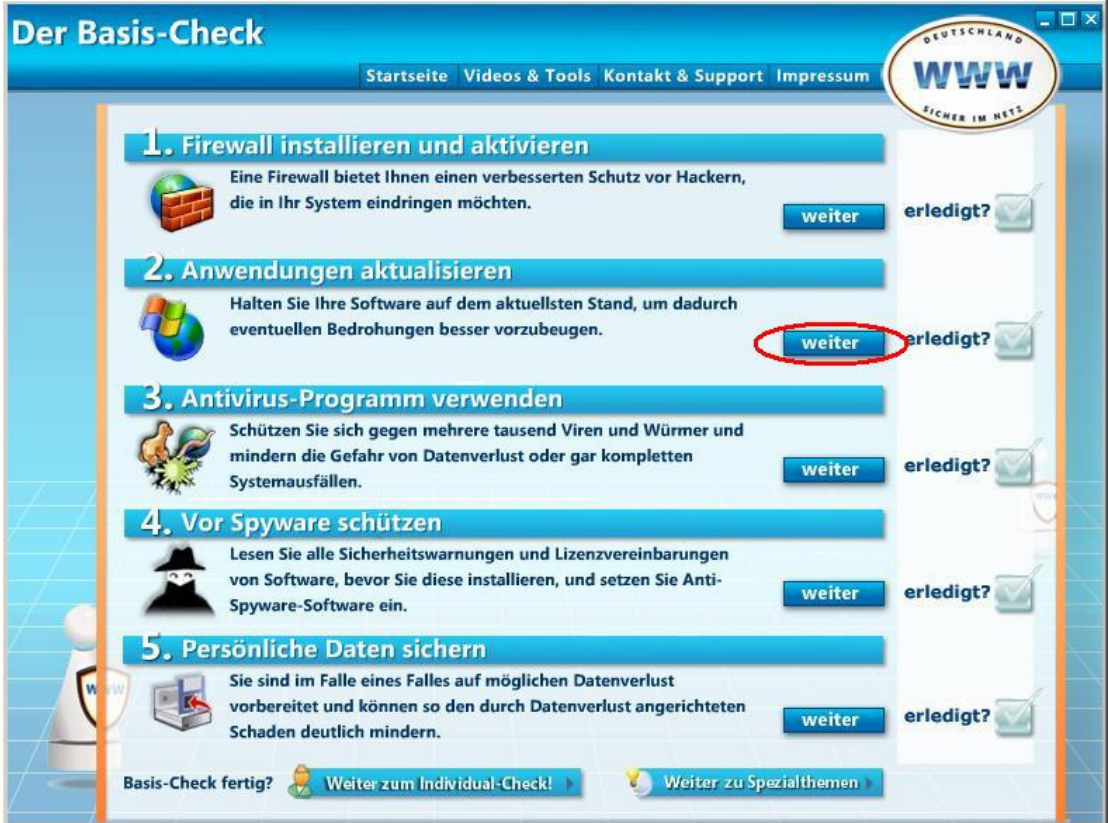

4. Über den Link , Software' gelangen Sie auf die Seite , Service Packs installieren'

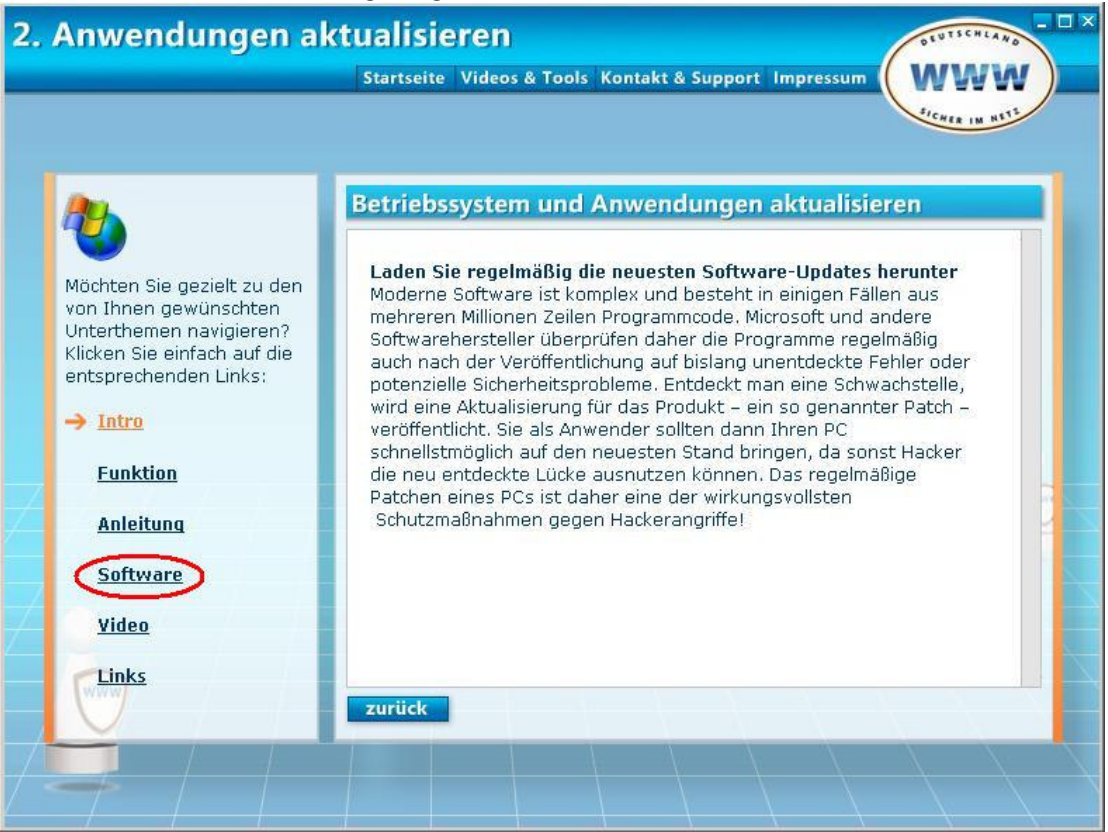

5. Starten Sie die Installation des Service Pack 2 über die Schaltfläche , Service Pack 2 für Microsoft Windows XP'

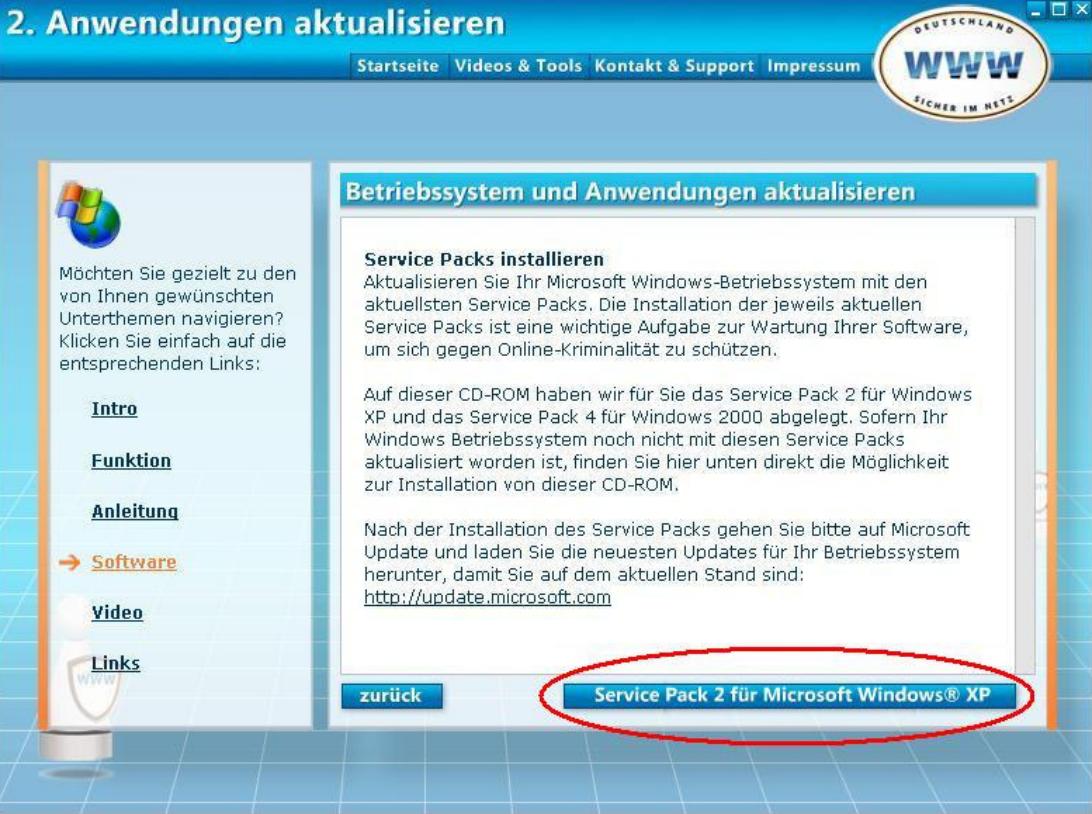

- 6. Beachten Sie bitte, dass die Installation des Service Pack 2 etwas Zeit in Anspruch nimmt.
- 7. Starten Sie den PC neu, nachdem die Installation abgeschlossen ist und Sie dazu aufgefordert werden.
- 8. Starten Sie nach dem Neustart des PC die Installation der PowerCinema Software erneut.